# ASTUCES RAPIDES POUR LE PORTAIL DES ADMINISTRATEURS DE RÉGIMES D'ASSURANCE COLLECTIVE

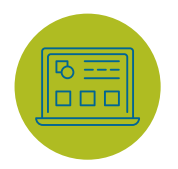

### Ajoutez <https://groupadmin.empire.ca/ à vos signets>.

Entrez votre nom d'utilisateur et votre mot de passe. Besoin d'aide? Communiquez avec group.csu@empire.ca ou appelez au 1800 267-0215

Si vous avez accès à plusieurs groupes ou divisions, une page d'aperçu apparaitra. Cliquez sur le groupe que vous voulez ouvrir.

# METTRE À JOUR LES RENSEIGNEMENTS

Cliquez sur la page « Aperçu des groupes ». Recherchez un employé dans la liste des participants et sélectionnez le participant pour lequel vous voulez mettre à jour les renseignements.

# METTRE À JOUR LE STATUT D'UN PARTICIPANT

(résiliation, remise en vigueur, absence du travail, retour au travail)

- Cliquez sur « Mettre à jour l'absence ».
- Sélectionnez la raison de l'absence et remplissez la date de début et la date de fin prévue.
- Indiquez si les garanties doivent se poursuivre ou pas.
- Cliquez sur « Soumettre » pour confirmer ces mises à jour.

# MODIFIER LES RENSEIGNEMENTS SUR LE PARTICIPANT ET LES PERSONNES À CHARGE

(exemple : Généraux, Renseignements bancaires et d'emploi, Protections, Personnes à charge, Bénéficiaires)

- Cliquez pour ouvrir l'onglet que vous souhaitez modifier : Renseignements sur l'employé/ Protections/Personnes à charge/Bénéficiaires.
- Pour modifier les renseignements, cliquez sur le crayon dans le coin supérieur droit, apportez vos modifications, ajoutez la date d'effet pour ces changements et cliquez sur « Soumettre » pour confirmer vos changements.

# CHANGER L'ADMINISTRATEUR DU RÉGIME

(Accès « Ajouter » ou « Résilier » dans le système)

- Si un administrateur de régime ne travaille plus pour votre entreprise, communiquez avec le Service de l'administration au 1 800 267-0215 ou à group.administration@empire.ca.
- L'Empire Vie résiliera l'accès sécurisé une fois avisée.

Assurance et placements Avec simplicité, rapidité et facilité<sup>MD</sup>

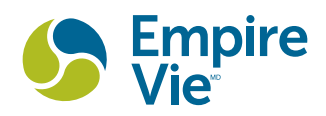

# AJOUTER UN NOUVEAU PARTICIPANT

#### Cliquez sur la page « Aperçu des groupes ».

- Cliquez sur « Ajouter un participant ».
- Sélectionnez la bonne division et la bonne catégorie pour le nouvel employé.
- Remplissez tous les renseignements sur l'employé dans tous les champs en-dessous : Prénom, nom de famille, etc. Cliquez sur « Continuer ».
- Indiquez les personnes à contacter, ajoutez les renseignements bancaires pour un paiement rapide des demandes de règlement, ajoutez les personnes à charge et les bénéficiaires et indiquez s'il y a coordination des indemnités.
- Confirmez le tout en cliquant sur « Ajouter un participant ». Un message de succès confirmera l'activation du nouveau certificat.

# CONSULTER VOS RELEVÉS DE FACTURATION

Cliquez sur la page « Aperçu des groupes ».

- 1. Cliquez sur « Facturation » dans le menu latéral.
- 2. Sélectionnez une division.
- 3. Sélectionnez un mois.
- 4. Cliquez sur « Télécharger PDF » pour voir tous les détails du certificat ou choisissez Windows CSV ou MacOS - CSV afin de télécharger votre relevé de facturation dans Excel.

# CONFIRMER LES PROTECTIONS

Cliquez sur la page « Aperçu des groupes ».

1. Protection

Ouvrez la section « Protection » dans le profil du participant, pour visualiser toutes les garanties actives.

2. Mes documents

Cliquez sur « Mes documents » dans le menu latéral et téléchargez les livrets des garanties pour un aperçu de la structure des garanties de la division.

3. Mes rapports

Cliquez sur « Mes rapports » dans le menu latéral et téléchargez le rapport « Sommaire des participants » pour un aperçu de toutes les protections et de tous les statuts des participants aux régimes.

## EXIGENCES DE CONSERVATION DES FORMULAIRES

L'administrateur de régime doit détenir tous les formulaires signés par les employés dans un endroit sécuritaire lorsque les modifications auxquelles ces formulaires se rapportent sont apportées en ligne.

### DÉTAILS SUR LE PARTICIPANT FACTURATION MES DOCUMENTS MES RAPPORTS

Au début de chaque profil de participant, vous retrouverez l'option de résilier, de mettre à jour l'absence ou de remettre en vigueur un participant (s'il y a lieu).

#### Renseignements sur l'employé

- division, catégorie, certificat
- statut de la protection
- date de naissance
- adresse
- courriel
- numéro de téléphone

#### Renseignements sur l'emploi

- date d'embauche
- salaire
- entrée en vigueur de la protection

### Protection

détails sur les garanties et les montants de protection de l'employé

#### Personnes à charge

• liste des personnes à charge de l'employé et leur statut

#### Bénéficiaires

- nom, date de naissance
- lien avec le participant
- type de bénéficiaire
- part

#### Facturation

- Visualisation de la facturation courante et des anciennes facturations en ligne en format PDF ou Excel.
- Inscription aux débits préautorisés.
- Mise à jour des renseignements sur les relevés électroniques.

#### Documents d'assurance collective

- Contrat : détails sur la police
- Rapport sur le sommaire des garanties : aperçu des protections pour chaque division

#### Livrets des garanties

• Téléchargez les livrets propres à chaque division et catégorie.

#### Formulaires courants

- Formulaire d'adhésion à l'assurance collective
- Formulaire de changement à l'assurance collective
- Renseignements médicaux sur l'employé
- Renseignements médicaux sur le conjoint
- Inscription au site Web à l'intention des administrateurs de régimes

#### Liste des certificats

• Liste de tous les employés et données relatives à l'adhésion par division et catégorie

### Sommaire du participant

• Sommaire des protections d'assurance collective pour chaque division et catégorie mis à jour pour inclure les changements

BESOIN D'AIDE? Communiquez avec group.csu@empire.ca ou appelez au 1 800 267-0215.

MD Marque déposée de L'Empire, Compagnie d'Assurance-Vie. Les polices sont établies par L'Empire, Compagnie d'Assurance-Vie.

L'Empire, Compagnie d'Assurance-Vie 259, rue King Est, Kingston, ON K7L 3A8

Assurance et placements – Avec simplicité, rapidité et facilité<sup>MD</sup> empire.ca info@empire.ca 1 877 548-1881

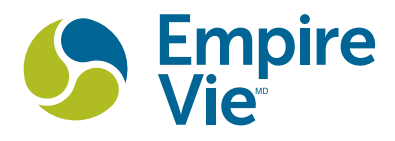